"*Ich verwende die Vorlagen auf Folie 2 und kopiere sie mir in die anderen Folien. Dazu klicke ich mit der rechten Maustaste auf einer der Vorlagen und klicke dann auf Kopieren. Dann kann ich sie ganz einfach auf einer anderen Folie mit der rechten Maustaste wieder einfügen."*

> *"Die Beispiele erstelle ich mir mit GeoGebra und schneide sie dann mit Snipping Tool aus."*

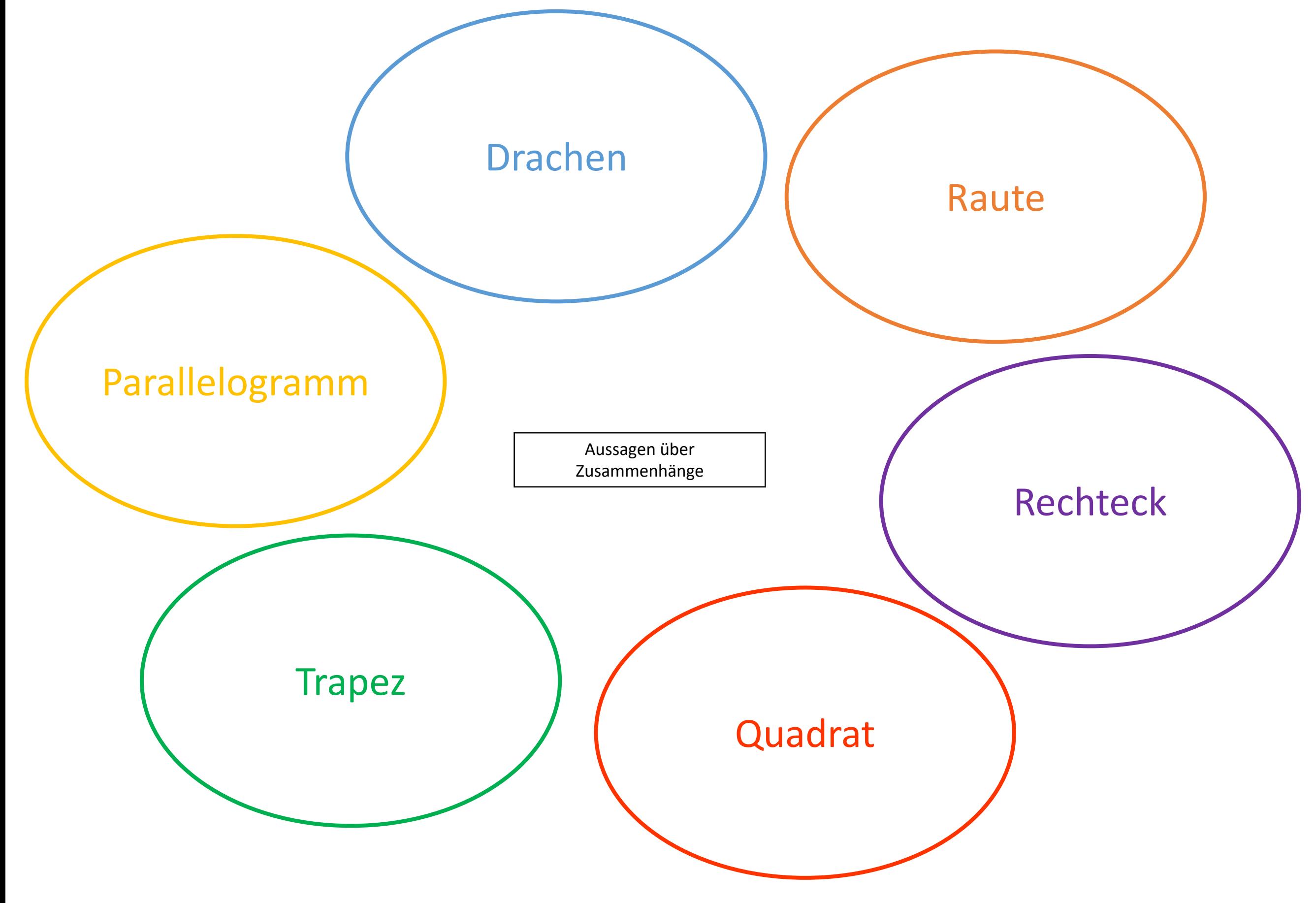

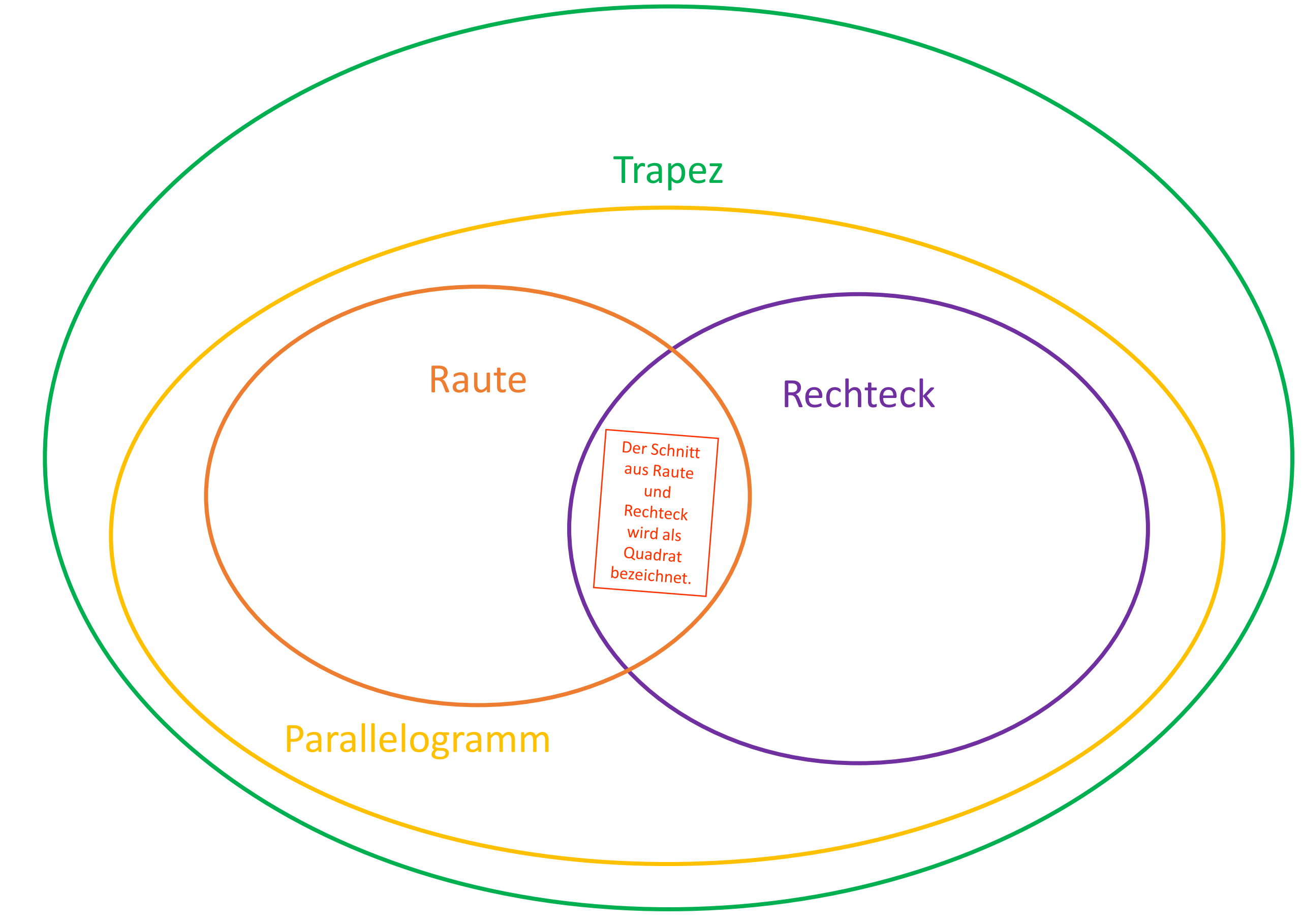

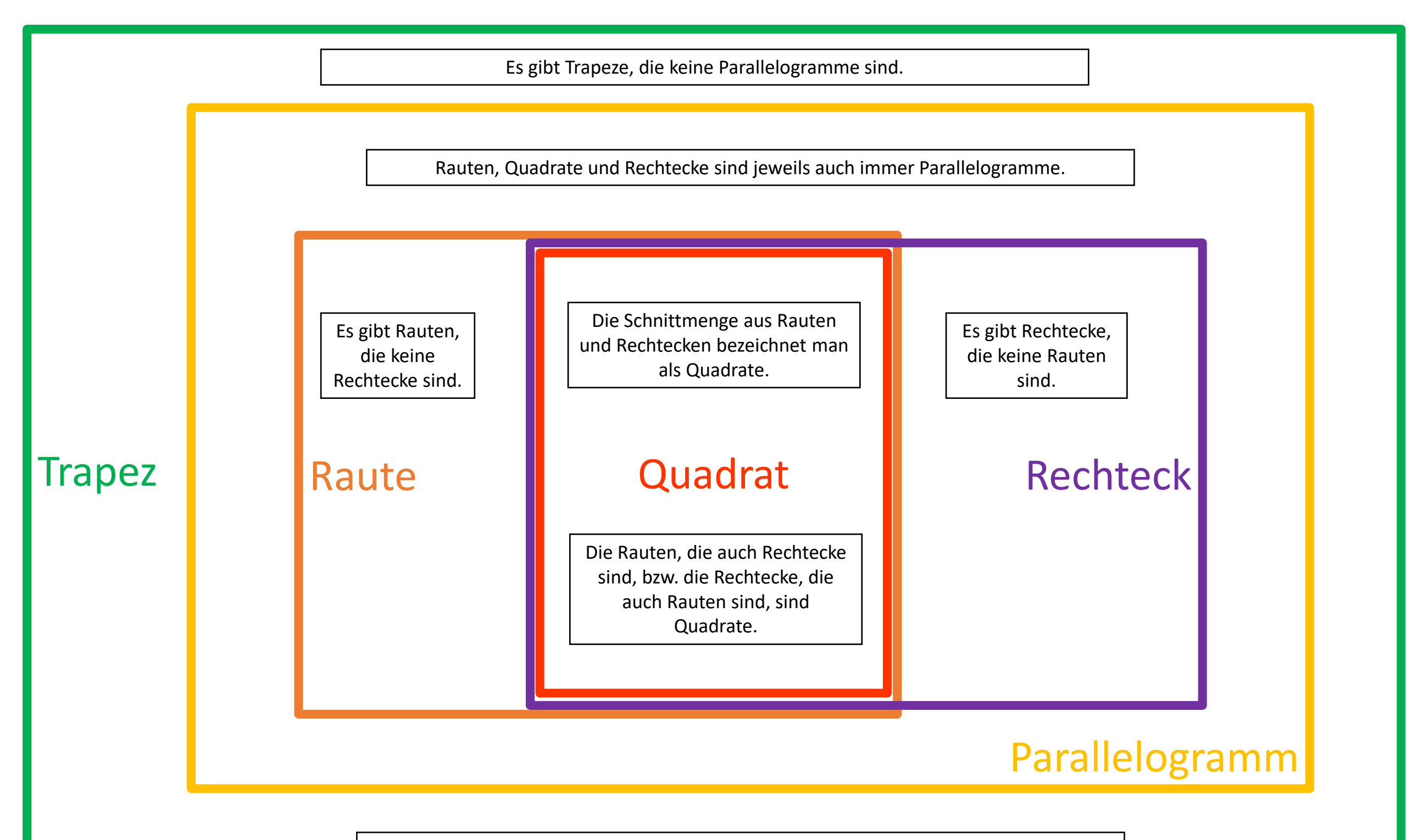

Rauten, Quadrate, Rechtecke und Parallelogramme sind jeweils auch immer Trapeze.

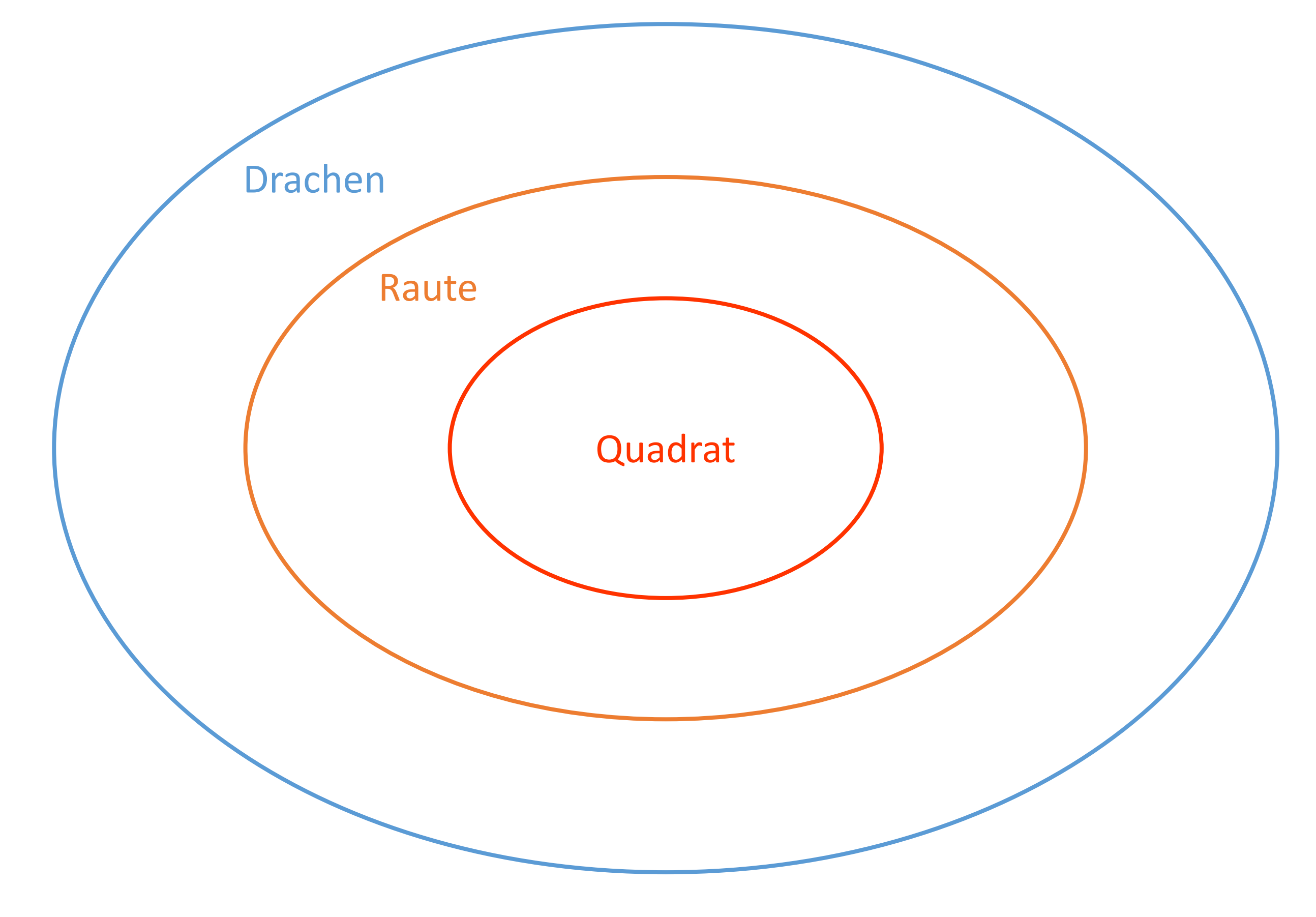

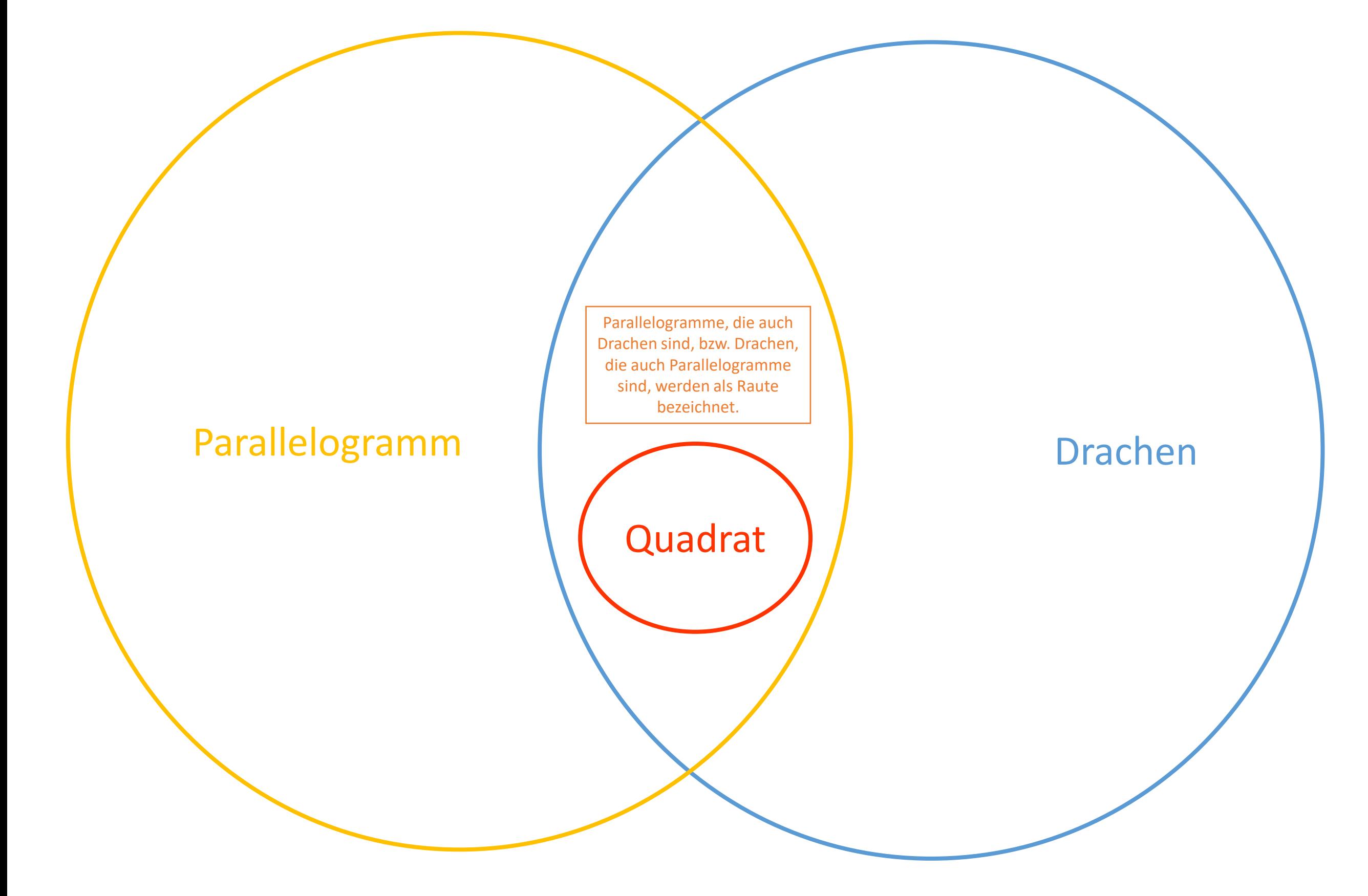